# E PLAYER<br>
CPLAYER<br>
SO/256MB<br>
FRANÇAIS **DIGITAL MUSIC PLAYER**

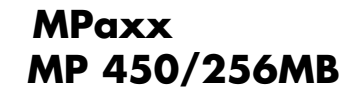

## SOMMAIRE

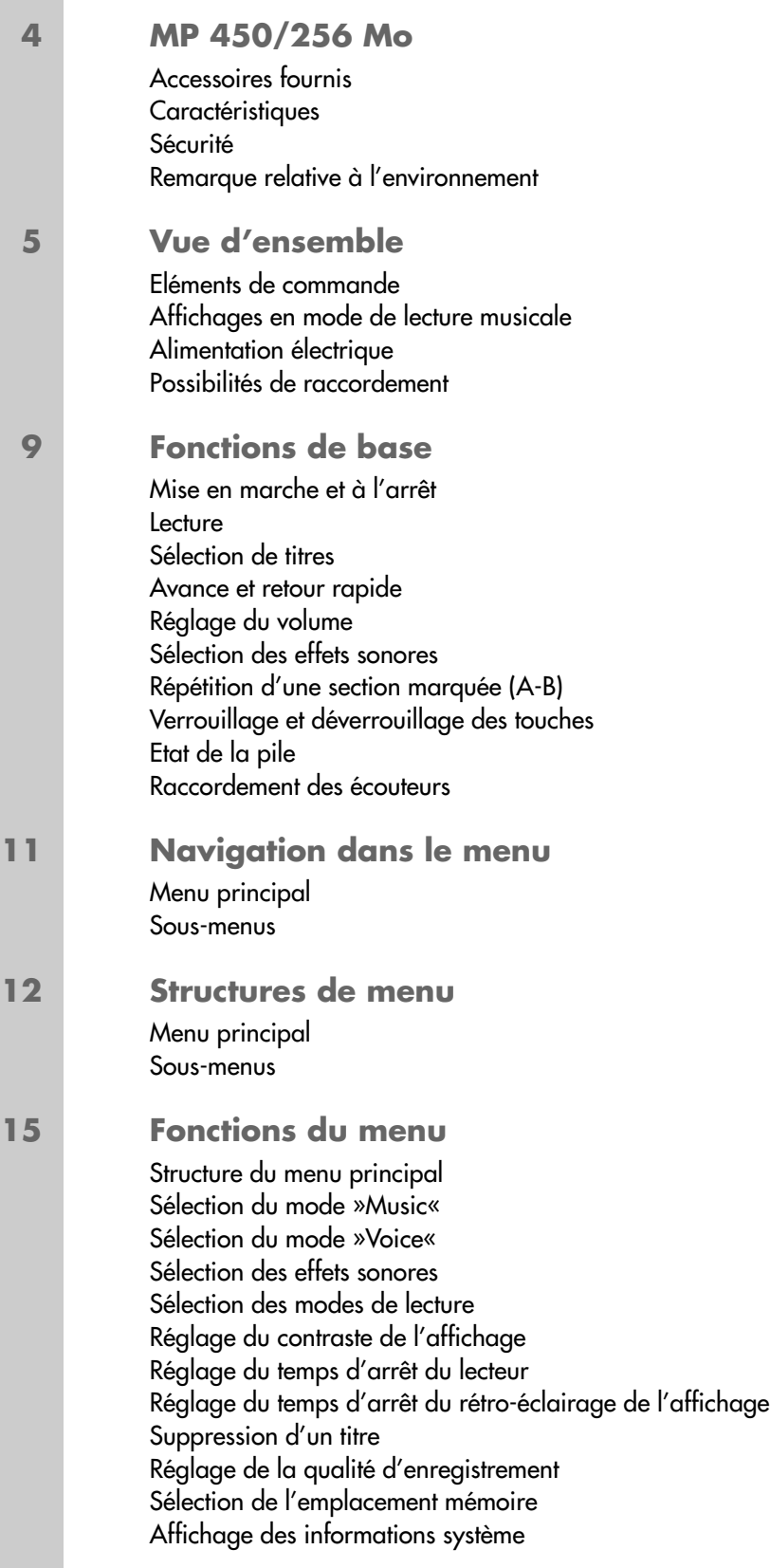

## **SOMMAIRE\_\_\_\_\_\_\_\_\_\_\_\_\_\_\_\_\_\_\_\_\_\_\_\_\_\_\_\_\_\_\_\_\_\_\_\_\_\_\_\_\_\_\_\_\_\_\_\_\_\_\_\_\_\_\_\_\_\_\_\_\_\_\_\_\_\_\_\_\_\_\_**

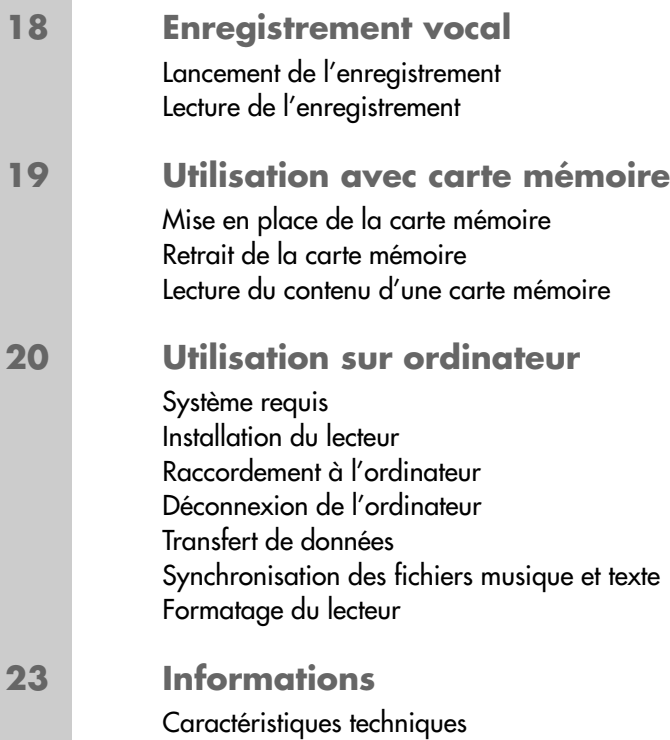

**FRANÇAIS 43** FRANÇAIS

# **MP 450/256 MO\_\_\_\_\_\_\_\_\_\_\_\_\_\_\_\_\_\_\_\_\_\_\_\_\_\_\_\_\_\_\_\_\_\_\_\_\_\_\_\_\_\_\_\_\_\_\_\_\_\_\_\_\_\_**

#### **Accessoires fournis**

- **1** CD d'installation **4** Câble USB
	- -
- **2** Ecouteurs stéréo **5** Pile de 1 x 1,5 V, LR 03/AM4/AAA
- 
- **3** Sangle **6** Notice abrégée

**Attention :**

Les accessoires contenus dans livraison peuvent varier.

## **Caractéristiques**

Tout en un : lecteur MP3/WMA, enregistreur et disque amovible USB.

## **Sécurité**

Cet appareil est destiné à la lecture de fichiers musicaux et vocaux, et sert de disque amovible. Toute autre utilisation est formellement exclue.

Ne laissez pas tomber l'appareil. Evitez toute pression sur l'écran d'affichage de l'appareil. Ne placez pas l'appareil à proximité d'objets magnétiques.

Tenez toujours l'appareil à l'abri de l'humidité (gouttes et projections d'eau), des rayons du soleil et de la chaleur.

N'ouvrez jamais le boîtier de l'appareil. La garantie du fabricant ne couvre aucun dégât occasionné par des manipulations inadéquates.

## **Remarque relative à l'environnement**

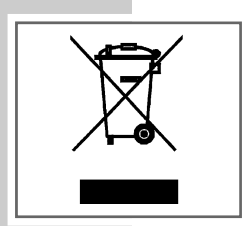

Ce produit a été fabriqué à partir de matériaux et pièces de grande qualité qui peuvent être recyclés et réutilisés.

Ce produit n'est donc pas destiné aux ordures ménagères. Il doit être déposé dans un centre de collecte destiné au recyclage d'appareils électriques et électroniques. Ceci est indiqué par le symbole ci-contre figurant sur le produit, dans la notice ou sur l'emballage.

Veuillez vous adresser à votre commune pour connaître les centres de collecte situés près de chez vous.

Le recyclage des appareils usagés est une contribution importante à la protection de l'environnement.

## **Eléments de commande**

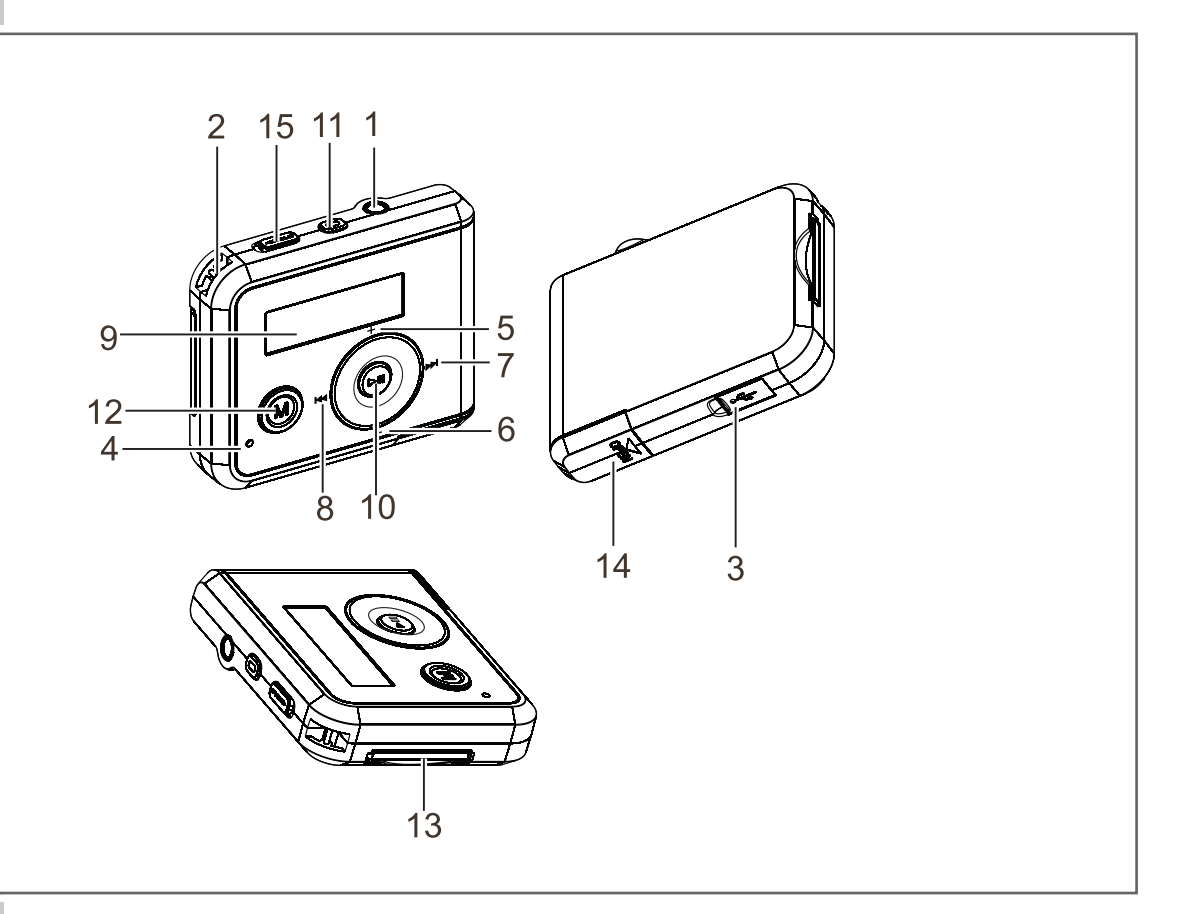

- **1** 0 Douille de raccordement pour les écouteurs stéréo.
- **2** Oeillet pour accrocher la sangle.
- **3**  $\rightarrow$  Port USB pour raccorder à l'ordinateur, à l'aide du câble USB fourni.  $\rightarrow$
- **4** Microphone intégré pour enregistrements vocaux.
- **5 +** Pour augmenter le volume.
	- Pour diminuer le volume.
- **7 1** Pendant la lecture : titre suivant. Recherche rapide en avant. Dans le menu : curseur vers la droite.
- **8**  $\blacktriangleright$  **144** Pendant la lecture : titre précédent. Recherche rapide en arrière.

Dans le menu : curseur vers la gauche.

- **9** Affichage LCD.
- 10 **II** Mise en marche. Lancement de la lecture, pause de lecture. Mise à l'arrêt.

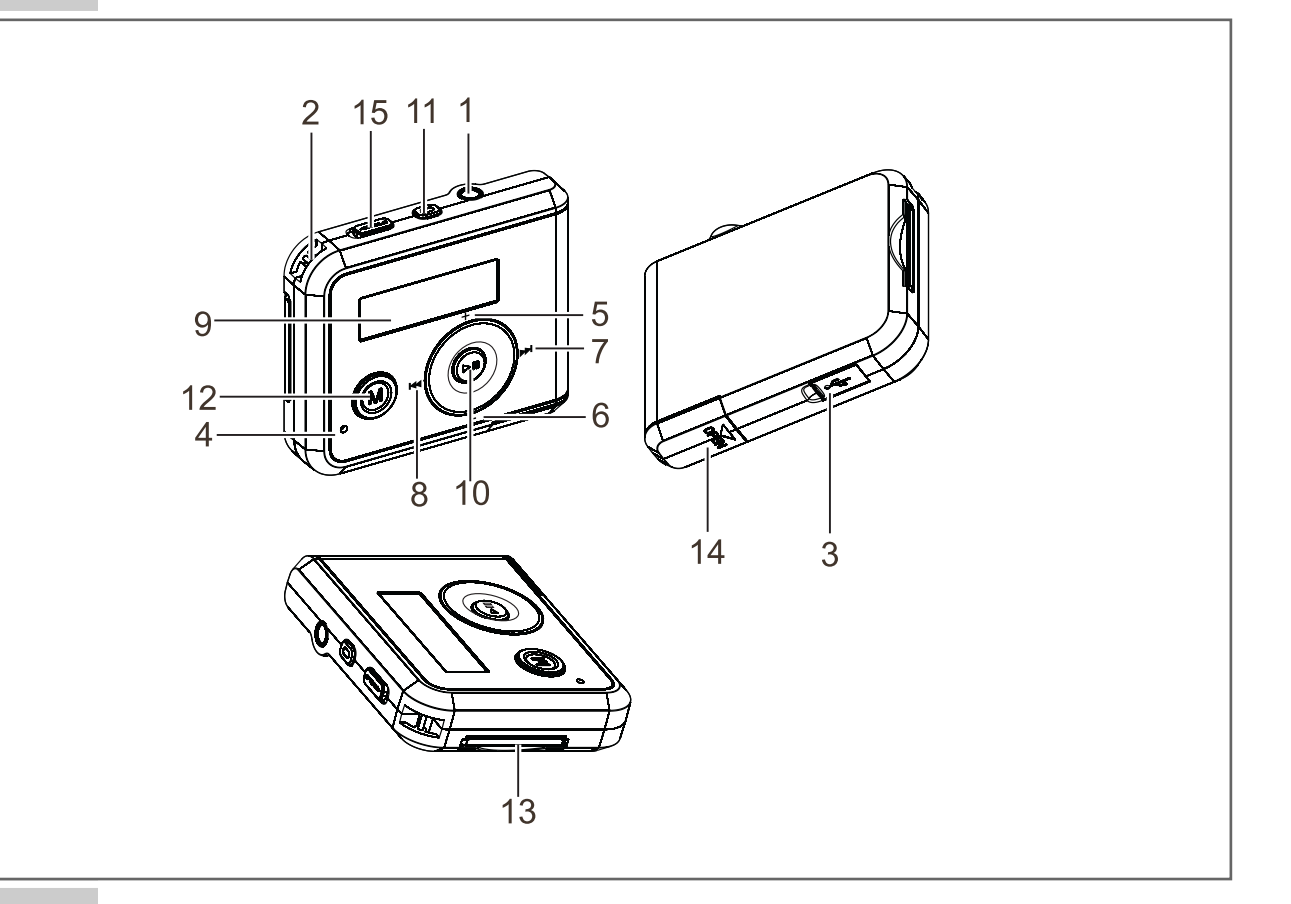

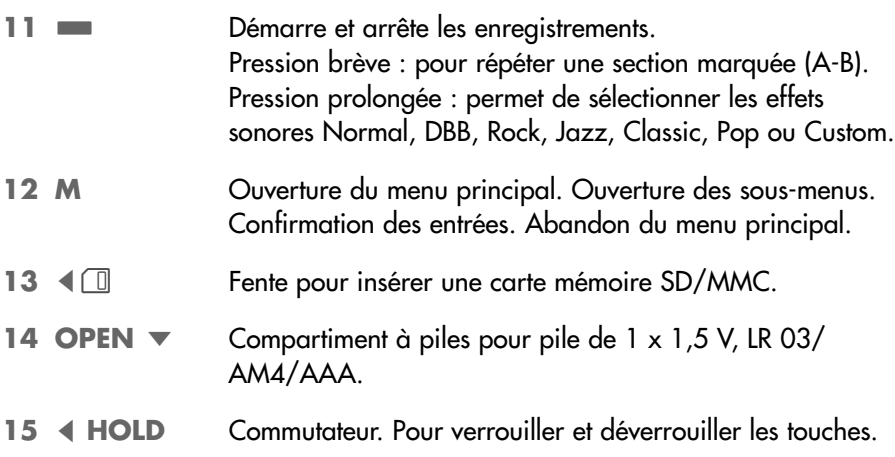

## **Affichages en mode de lecture musicale**

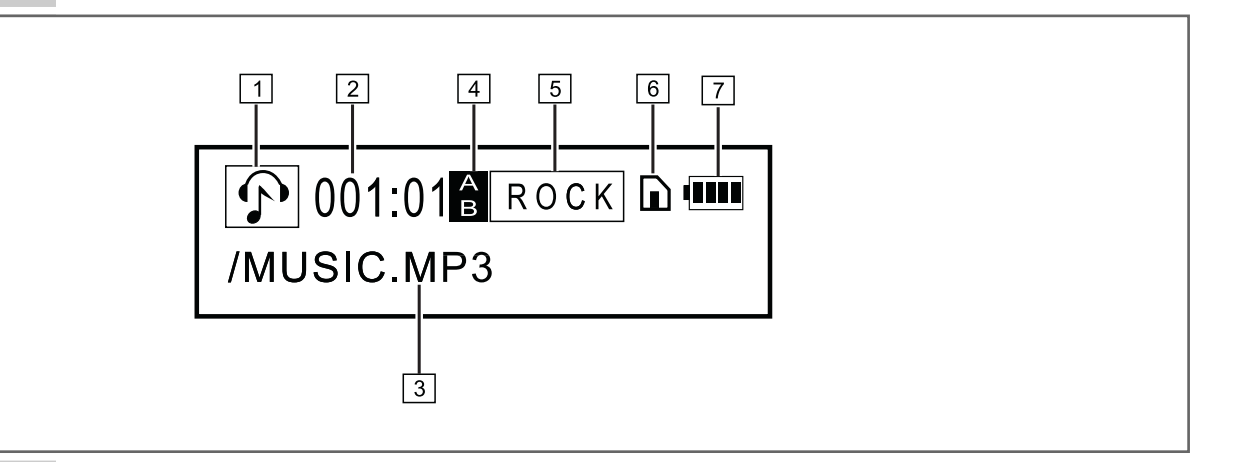

- **1** Format de lecture (p. ex. musique).
- **2** Temps de lecture écoulé du titre.
- **3** Affichage des balises ID3 (interprète, nom du titre).
- **4** La répétition A-B est activée.
- **5** Affiche l'effet sonore souhaité (Normal, DBB, Rock, Jazz, Classic, Pop ou Custom).

Affiche le mode de lecture sélectionné (Repeat One, Repeat All, Shuffle, Shuffle Repeat, Disable).

- **6** Les touches sont verrouillées ou une carte SD/MMC est insérée.
- **7** Affichage de l'état de la pile ( $\infty$   $\infty$   $\infty$  : la pile est faible).

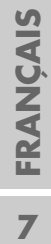

#### **Alimentation électrique**

Le lecteur fonctionne avec une pile de 1 x 1,5 V, LR 03/AM4/AAA.

- **1** Ouvrez le couvercle du compartiment à piles, au dos de l'appareil, en appuyant sur »**OPEN** ▼« et poussez le couvercle dans le sens de la flèche.
- **2** Insérez la pile en tenant compte des pôles indiqués dans le compartiment.
- **3** Refermez le couvercle du compartiment à piles.

#### **Remarques :**

L'affichage du lecteur vous informe de l'état de la pile. Si vous voyez » ← sur l'affichage, cela signifie que la pile est faible.

La durée de marche de l'appareil est de 12 heures max. lorsqu'il fonctionne sur pile.

Retirez la pile lorsque le lecteur reste inutilisé pendant une durée prolongée. La garantie du fabricant ne couvre aucun dégât occasionné par des piles usagées.

**Remarque relative à l'environnement :**

Ne jetez pas la pile dans les ordures ménagères, même si elle ne contient pas de métaux lourds. Veillez à la protection de l'environnement en déposant par exemple les piles usées dans les points de collecte disponibles dans les commerces et les services publics d'élimination des déchets. Renseignezvous sur la législation en vigueur dans votre pays.

#### **Possibilités de raccordement**

#### **Raccordement à l'ordinateur**

Mettez le lecteur à l'arrêt avant de le raccorder à l'ordinateur. Il est ensuite alimenté en courant par l'ordinateur.

**1** Raccordez le port USB » $\rightarrow$  « du lecteur au port correspondant de l'ordinateur, à l'aide du câble USB.

#### **Carte mémoire**

Le lecteur supporte les cartes mémoire de types SD et MMC.

- **1** Mettez le lecteur à l'arrêt en appuyant sur »▶■« jusqu'à ce que »Bye« s'affiche à l'écran.
- **2** Insérez soigneusement la carte dans la fente avec les contacts tournés vers le haut »  $\Box$  « jusqu'à ce qu'elle s'enclenche.

# FONCTIONS DE BASE

#### **Mise en marche et à l'arrêt**

- **1** Pour mettre le lecteur en marche, appuyez sur » II<sup>«</sup> jusqu'à ce que l'affichage s'allume.
	- Affichage : brièvement »GRUNDIG«.
	- Le lecteur bascule ensuite en mode Lecture musicale, en position Stop.
- 2 Pour mettre le lecteur à l'arrêt, appuyez sur »<sup>III</sup>« en maintenant la touche enfoncée jusqu'à ce que »Bye« s'affiche à l'écran.

#### **Lecture**

- 1 Pour lancer la lecture à partir de la position Stop, appuyez sur »<sup>11</sup>.
- **2** Pour basculer sur pause de lecture, appuyez sur »**II**«. – Affichage : le décompte du temps de lecture écoulé s'interrompt.
- **3** Pour poursuivre la lecture au même endroit, appuyez sur » $\blacktriangleright \blacktriangleright \blacktriangleright$
- **4** Pour mettre fin à la lecture, appuyez de manière prolongée sur » III«. – Affichage : le numéro du titre actuel et le nombre total de titres enregistrés.

#### **Sélection de titres**

**1** Pour sélectionner le titre suivant ou précédent, appuyez brièvement sur »<sup>8</sup>

#### **Avance et retour rapide**

- **1** Pour rechercher le passage d'un titre, appuyez sur » $\mathbb{R} \times \infty$  » $\mathbb{R} \times \mathbb{R}$  pendant la lecture et maintenez enfoncé.
	- La recherche est lancée en avant ou en arrière. Relâchez » <<< ou » lorsque vous avez atteint l'emplacement souhaité.

## **Réglage du volume**

**1** Réglez le volume en appuyant sur »**–**« ou »**+**« (affichage : p. ex. »Volume: 15« et une échelle graduée).

## **Sélection des effets sonores**

Vous pouvez sélectionner différents effets sonores (Normal, DBB, Rock, Jazz, Classic, Pop ou Custom).

**1** Sélectionnez l'effet sonore souhaité en appuyant plusieurs fois et de manière prolongée sur » su

**Remarque :** Vous pouvez également régler les effets sonores dans le menu principal sous »Equalizer« (voir page 22).

# FONCTIONS DE BASE

## **Répétition d'une section marquée (A-B)**

- 1 Sélectionnez le point de début A en appuyant brièvement sur » à l'endroit souhaité.
	- Affichage : »**A**«.
- 2 Sélectionnez le point de fin B en appuyant brièvement sur »
	- à l'endroit souhaité. – Affichage : » «. **A B**
	- La section marquée est répétée indéfiniment.
- **3** Pour désactiver cette fonction, appuyez brièvement sur » sur

#### **Verrouillage et déverrouillage des touches**

- 1 Pour verrouiller les touches, poussez le commutateur »< **HOLD**« dans le sens de la flèche.
	- Lorsque les touches sont verrouillées, l'affichage indique brièvement »<sup>2</sup> «.
- 2 Pour déverrouiller les touches, poussez le commutateur »< **HOLD**« dans le sens inverse.
	- Lorsque les touches sont déverrouillées,  $\sqrt[n]{\mathbb{R}}$ « disparaît de l'affichage.

## **Etat de la pile**

Lorsque la pile devient faible, le symbole »  $\Longrightarrow$  « s'affiche. Le lecteur se met alors automatiquement à l'arrêt. Dans ce cas, insérez une nouvelle pile.

#### **Raccordement des écouteurs**

**1** Branchez le connecteur des écouteurs dans la prise » a « du lecteur.

# **NAVIGATION DANS LE MENU**

## **Menu principal**

#### **Ouverture du menu principal**

Vous pouvez appeler le menu principal pendant la lecture, en pause de lecture et en position Stop.

**1** Pour appeler le menu principal, appuyez brièvement sur »**M**«. – Affichage : »Music«.

**Remarque :** Le mode Lecture musicale correspond au réglage de base du lecteur.

- **2** Pour sélectionner l'option souhaitée, appuyez sur »<sup>14</sup>« ou »<sup>11</sup>» autant de fois que nécessaire.
- **3** Pour confirmer le choix de l'option, appuyez brièvement sur »**M**«.

#### **Quitter le menu principal**

- **1** Pour sélectionner l'option »Exit«, appuyez sur » $|$  < « ou » $|$ » « autant de fois que nécessaire.
- **2** Pour quitter le menu principal, appuyez sur »**M**«.

#### **Sous-menus**

#### **Ouverture des sous-menus**

- **1** Pour activer l'option souhaitée dans le menu principal, appuyez sur »**M**«.
- 2 Sélectionnez le réglage souhaité en appuyant sur »<sup>144</sup>« ou »<sup>114</sup> « autant de fois que nécessaire.
- **3** Confirmez le réglage en appuyant brièvement sur »**M**«.
	- L'affichage retourne au menu principal.

# **STRUCTURES DE MENU\_\_\_\_\_\_\_\_\_\_\_\_\_\_\_\_\_\_\_\_\_\_\_\_\_\_\_\_\_\_\_\_\_\_\_\_\_\_\_**

## **Menu principal**

**1** Ouvrez le menu principal en appuyant brièvement sur »**M**«.

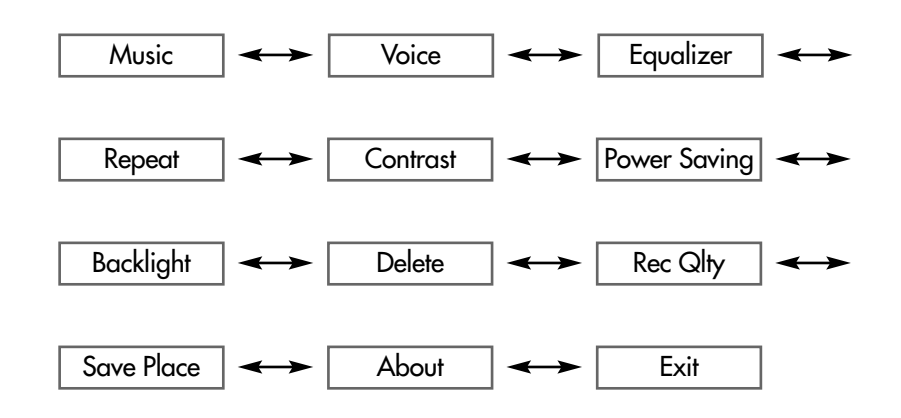

#### **Sous-menus**

**1** Ouvrez les sous-menus en appuyant brièvement sur »**M**« dans le menu principal.

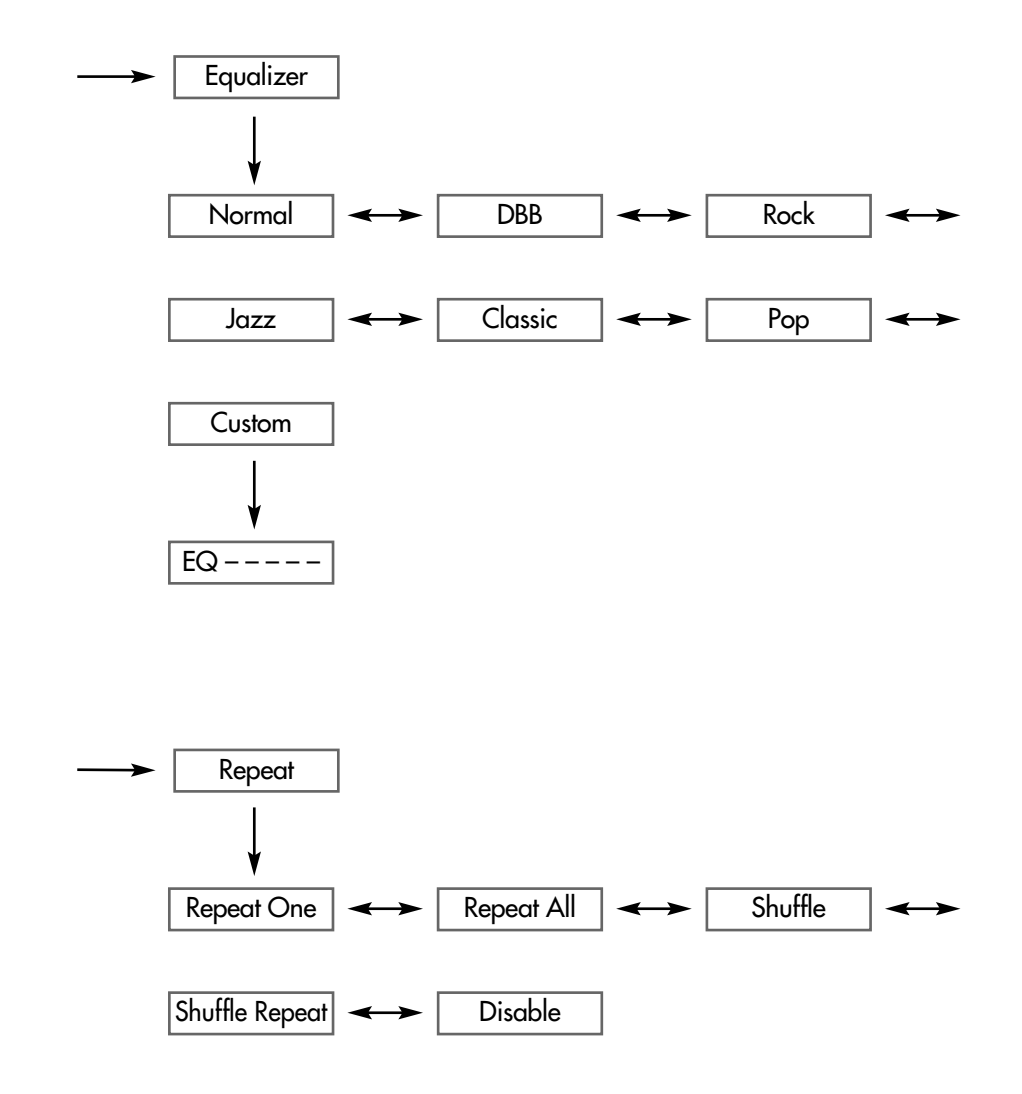

# **STRUCTURES DE MENU\_\_\_\_\_\_\_\_\_\_\_\_\_\_\_\_\_\_\_\_\_\_\_\_\_\_\_\_\_\_\_\_\_\_\_\_\_\_\_**

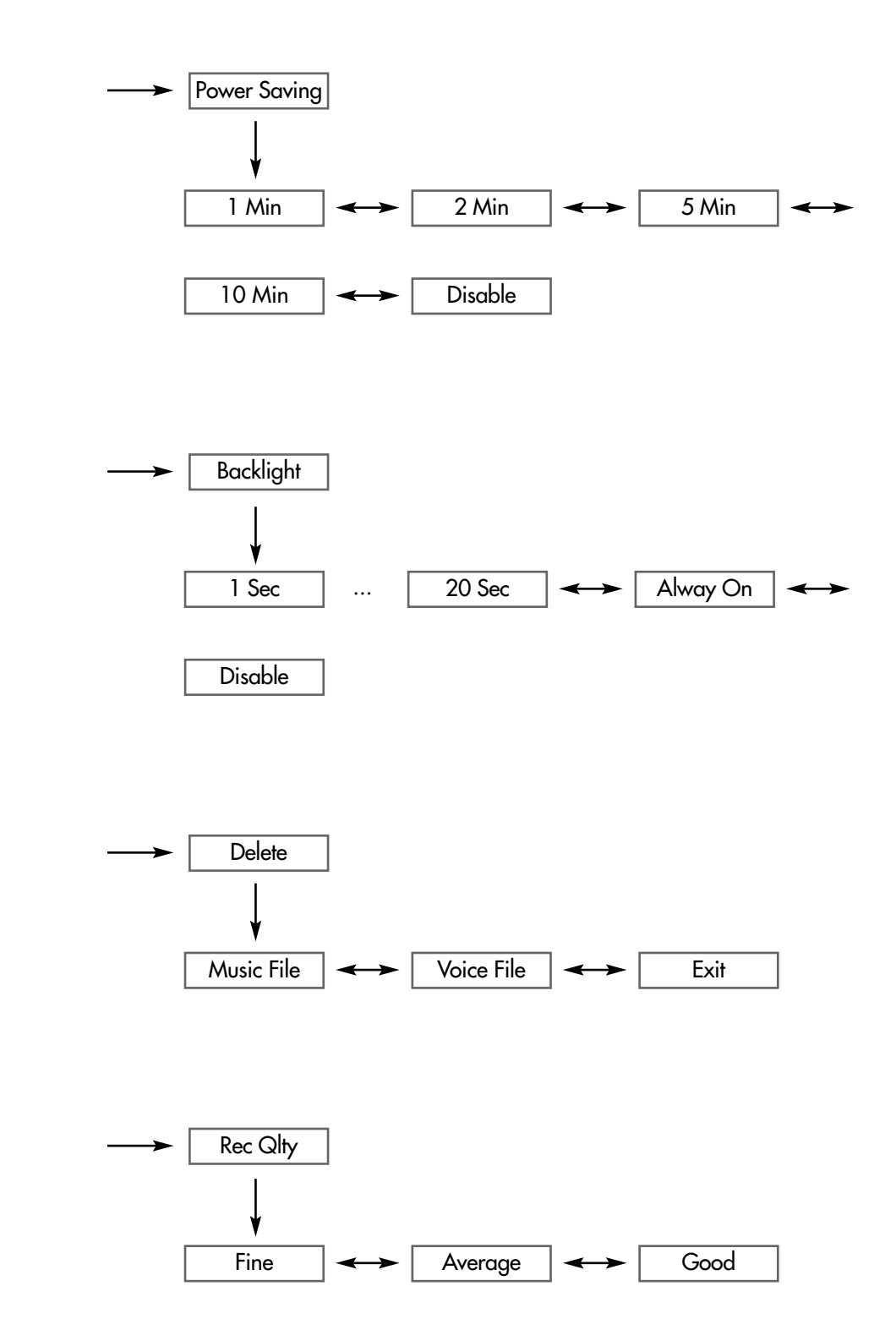

# **STRUCTURES DE MENU\_\_\_\_\_\_\_\_\_\_\_\_\_\_\_\_\_\_\_\_\_\_\_\_\_\_\_\_\_\_\_\_\_\_\_\_\_\_\_**

**Sous-menu »Save Place« dans le cas où une carte mémoire est insérée**

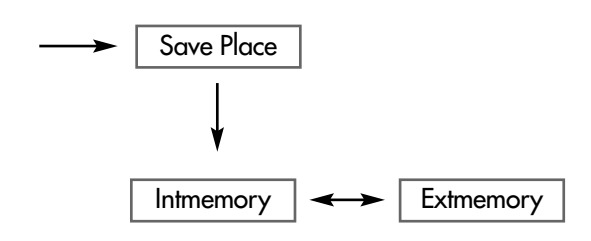

# **FONCTIONS DU MENU\_\_\_\_\_\_\_\_\_\_\_\_\_\_\_\_\_\_\_\_\_\_\_\_\_\_\_\_\_\_\_\_\_\_\_\_\_\_\_**

## **Structure du menu principal**

```
»M« 
»Music« <---> »Voice« <----> »Equalizer« <-----> »Repeat« <----->
»Contrast« < > »Power Saving« < > »Backlight« <
                                                     \rightarrow»Delete« < > »Record Quality« < > »Save Place« < - >
»About« < > »Exit«.
```
## **Sélection du mode »Music«**

- **1** Pour sélectionner le mode »Music« dans le menu principal, appuyez sur »  $\langle \cdot \rangle$   $\langle \cdot \rangle$   $\langle \cdot \rangle$   $\langle \cdot \rangle$  autant de fois que nécessaire.
- **2** Pour confirmer votre sélection, appuyez brièvement sur »**M**«. – Le lecteur bascule en mode Lecture musicale, en position Stop.

#### **Remarque :**

Le mode Lecture musicale correspond au réglage de base du lecteur.

#### **Sélection du mode »Voice«**

- **1** Pour sélectionner le mode »Voice« dans le menu principal, appuyez sur »8« ou »9« autant de fois que nécessaire.
- **2** Pour confirmer votre sélection, appuyez brièvement sur »**M**«.
	- Le lecteur bascule en mode Lecture d'enregistrements vocaux, en position Stop.

#### **Sélection des effets sonores**

- **1** Sélectionnez l'option »Equalizer« dans le menu principal en appuyant sur »<sup>1</sup>  $\cdot$  ou » $\cdot$  »  $\cdot$  autant de fois que nécessaire et confirmez en appuyant sur »**M**«.
- **2** Sélectionnez l'effet sonore souhaité (Normal, DBB, Rock, Jazz, Classic, Pop ou Custom) en appuyant sur »(44« ou ») > « autant de fois que nécessaire et confirmez la sélection avec »**M**«.

#### **Réglage de l'effet sonore »Custom«**

Si vous sélectionnez l'effet sonore »Custom«, vous pouvez définir votre propre effet sonore.

- 1 Pour sélectionner l'effet sonore »Custom«, appuyez sur »<sup>8</sup> confirmez la sélection avec »**M**«.
- 2 Sélectionnez la plage de fréquence souhaitée en appuyant sur »<sup>144</sup>« ou sur » $\blacktriangleright$ k.
- **3** Effectuez le réglage pour chaque plage de fréquence avec »**+**« ou »**–**«.
- **4** Confirmez vos réglages avec »**M**«.

# **FONCTIONS DU MENU\_\_\_\_\_\_\_\_\_\_\_\_\_\_\_\_\_\_\_\_\_\_\_\_\_\_\_\_\_\_\_\_\_\_\_\_\_\_\_**

#### **Sélection des modes de lecture**

- **1** Dans le menu principal, sélectionnez l'option »Repeat« en appuyant sur »<sup>1</sup>  $\otimes$  ou » $\blacktriangleright$  « autant de fois que nécessaire et confirmez en appuyant sur »**M**«.
- **2** Pour sélectionner le mode de lecture souhaité, appuyez sur » $\mathbb{R} \times \infty$  » autant de fois que nécessaire et confirmez en appuyant sur »**M**«.
	- »Repeat One« : le titre actuel est répété indéfiniment.
	- »Repeat All« : tous les titres enregistrés sur le lecteur sont répétés indéfiniment.
	- »Shuffle« : tous les titres enregistrés sur le lecteur sont répétés une fois dans un ordre aléatoire.
	- »Shuffle Repeat« : tous les titres enregistrés sur le lecteur sont répétés indéfiniment dans un ordre aléatoire.
	- »Disable« : le lecteur lit tous les titres dans l'ordre normal et s'arrête après le dernier titre. Tous les titres du dossier principal sont lus en premier lieu, suivis des titres des sous-dossiers.

## **Réglage du contraste de l'affichage**

- **1** Dans le menu principal, sélectionnez l'option »Contrast« en appuyant sur »<sup>1</sup>  $\cdot$  ou » $\cdot$  »  $\cdot$  autant de fois que nécessaire et confirmez en appuyant sur »**M**«.
- **2** Pour sélectionner la valeur souhaitée, appuyez sur »<sup>14</sup>« ou » $\blacktriangleright\blacktriangleright\blacktriangleleft\math>$  autant de fois que nécessaire et confirmez en appuyant sur »**M**«.

## **Réglage du temps d'arrêt du lecteur**

- **1** Dans le menu principal, sélectionnez l'option »Power Saving« en appuyant sur » $\mathbb{N}\times\infty$  » I  $\mathbb{N}\times\infty$  autant de fois que nécessaire et confirmez en appuyant sur »**M**«.
- **2** Pour sélectionner le temps d'arrêt (»Disable« ou 1, 2, 5 à 10 minutes), appuyez sur » $\lll$ « ou » $\ggl$  « autant de fois que nécessaire et confirmez avec »**M**«.
	- En position Stop, le lecteur se met automatiquement à l'arrêt une fois le temps réglé écoulé, à condition qu'aucune touche n'ait été actionnée auparavant.

## **Réglage du temps d'arrêt du rétro-éclairage de l'affichage**

- **1** Dans le menu principal, sélectionnez l'option »Backlight« en appuyant sur »<sup>1</sup>  $\cdot$  ou » $\cdot$  »  $\cdot$  autant de fois que nécessaire et confirmez en appuyant sur »**M**«.
- **2** Sélectionnez le temps d'arrêt (»Disable« = OFF, 1 à 20 secondes et »Always On«) en appuyant sur »8« ou »9« autant de fois que nécessaire et confirmez avec »**M**«.
	- Si aucune touche n'a été actionnée auparavant, le rétro-éclairage s'éteint automatiquement une fois le temps réglé écoulé.

# **FONCTIONS DU MENU\_\_\_\_\_\_\_\_\_\_\_\_\_\_\_\_\_\_\_\_\_\_\_\_\_\_\_\_\_\_\_\_\_\_\_\_\_\_\_**

#### **Suppression d'un titre**

- **1** Dans le menu principal, sélectionnez l'option »Delete« en appuyant sur »<sup>1</sup>  $\ll$  ou » $\gg$   $\ll$  autant de fois que nécessaire et confirmez en appuyant sur »**M**«.
- **2** Sélectionnez »Music File« ou »Voice File« en appuyant sur » $\left|\left(\mathbf{A}\times\mathbf{A}\right)\right|$ «, puis confirmez avec »**M**«.
- **3** Sélectionnez le titre souhaité en appuyant sur » $\mathbb{N} \times \mathbb{N}$  sur » $\mathbb{N} \times \mathbb{N}$
- **4** Avec »**–**« ou »**+**«, sélectionnez »Yes« ou »No«.
- **5** Si vous avez sélectionné »Yes«, supprimez le titre actuel avec »**M**«. – Affichage : »Delete Successful«.

**Remarque :**

Si vous avez sélectionné »No«, vous pouvez retourner au menu principal en appuyant sur »**M**«.

## **Réglage de la qualité d'enregistrement**

- **1** Dans le menu principal, sélectionnez l'option »Delete« en appuyant sur »  $\lll$  ou » I « autant de fois que nécessaire et confirmez en appuyant sur »**M**«.
- **2** Pour sélectionner la qualité souhaitée (»Good«, »Fine« ou »Average«), appuyez sur »8« ou »9« autant de fois que nécessaire et confirmez en appuyant sur »**M**«.
	- Plus la qualité de l'enregistrement est élevée (»Average« = 8000 kHz, »Fine« = 16000 kHz, »Good« = 22050 kHz), plus l'espace mémoire requis est important.

## **Sélection de l'emplacement mémoire**

Si vous avez inséré une carte mémoire, vous pouvez choisir sous cette option si vous souhaitez enregistrer les enregistrements vocaux dans la mémoire Flash interne ou sur la carte mémoire.

- **1** Dans le menu principal, sélectionnez l'option »Save Place« en appuyant sur »  $\leq$   $\leq$  ou »  $\geq$   $\leq$  autant de fois que nécessaire et confirmez en appuyant sur »**M**«.
- **2** Pour sélectionner l'emplacement mémoire souhaité (»Intmemory« = mémoire Flash interne ou »Extmemory« = carte mémoire), appuyez sur »(44« ou »9« autant de fois que nécessaire et confirmez votre sélection avec »**M**«.

## **Affichage des informations système**

- **1** Dans le menu principal, sélectionnez l'option »About« en appuyant sur »  $\leq$   $\leq$  ou »  $\geq$   $\leq$  autant de fois que nécessaire et confirmez en appuyant sur »**M**«.
	- Vous obtenez des informations sur la capacité de mémoire totale et sur l'espace mémoire occupé de la mémoire Flash interne ou de la carte mémoire insérée.

# **ENREGISTREMENT VOCAL**

#### **Lancement de l'enregistrement**

Vous pouvez régler la qualité d'enregistrement dans le sous-menus »Rec Qlty« (voir page 17).

Si vous avez inséré une carte mémoire, vous pouvez choisir si l'enregistrement vocal doit être enregistré dans la mémoire Flash interne ou sur la carte mémoire (voir page 17).

- **1** Dans le menu principal, sélectionnez le mode »Voice« en appuyant sur »<sup>1</sup>  $\otimes$  ou sur » $\blacktriangleright$  « autant de fois que nécessaire et confirmez en appuyant sur »**M**«.
	- Le lecteur bascule en mode Lecture d'enregistrements vocaux (position Stop).
- **2** Lancez l'enregistrement en position Stop en appuyant brièvement sur »**REC**«.
- **3** Pour mettre fin à l'enregistrement vocal, appuyez de nouveau brièvement sur »**REC**«.
	- L'enregistrement est sauvegardé en tant que fichier WAV.

#### **Lecture de l'enregistrement**

La lecture des enregistrements vocaux s'effectue en mode »Voice«.

- **1** Pour sélectionner le mode »Voice« dans le menu principal, appuyez sur »<sup>1</sup>  $\mathbb{R}$  ou sur » $\mathbb{N}$  « autant de fois que nécessaire et confirmez en appuyant sur »**M**«.
- **2** Pour sélectionner le fichier enregistré souhaité, appuyez sur » $|$ <<br/>  $\bullet$  w $\bullet$  » autant de fois que nécessaire.
- **3** Lancez la lecture en appuyant brièvement sur »>II«.

# **UTILISATION AVEC CARTE MEMOIRE \_\_\_**

Le lecteur supporte les cartes mémoire de types SD et MMC.

#### **Mise en place de la carte mémoire**

- **1** Mettez le lecteur à l'arrêt en appuyant sur »▶II« et en maintenant la touche enfoncée jusqu'à ce que »Bye« s'affiche à l'écran.
- **2** Insérez soigneusement la carte dans la fente avec les contacts tournés vers le haut »a « jusqu'à ce qu'elle s'enclenche. R

#### **Attention :**

- Ne forcez pas pour insérer la carte. Une légère pression suffit.
- Les cartes mémoire ne craignent ni la poussière ni l'humidité ; veuillez cependant les insérer dans le lecteur uniquement si elles sont sèches et propres.
- Ne retirez jamais les cartes mémoire pendant le fonctionnement de l'appareil. Ceci pourrait endommager la carte mémoire ! La garantie du fabricant ne couvre pas de tels dommages.

#### **Retrait de la carte mémoire**

- **1** Mettez le lecteur à l'arrêt en appuyant sur » II« et en maintenant la touche enfoncée jusqu'à ce que »Bye« s'affiche à l'écran.
- **2** Retirez la carte-mémoire de la fente.

#### **Lecture du contenu d'une carte mémoire**

Si vous avez inséré une carte mémoire, les titres enregistrés dans la mémoire Flash interne sont lus en premier, suivis des titres enregistrés sur la carte mémoire.

## **UTILISATION SUR ORDINATEUR\_\_\_\_\_\_\_\_\_\_\_\_\_\_\_\_**

#### **Système requis**

Une fois raccordé à l'ordinateur, le lecteur apparaît en tant que disque amovible. Celui-ci correspond à la mémoire Flash du lecteur. Si une carte mémoire est insérée, deux lecteurs de disque amovible s'affichent sur votre ordinateur. Votre ordinateur doit remplir les conditions suivantes :

- Windows 98 SE ; Windows ME/2000/XP
- Lecteur de CD-ROM 4x ou plus
- Pentium MMX 200 ou plus
- 200 Mo d'espace libre minimum sur le disque dur
- Port USB (full speed)

#### **Installation du lecteur**

Sous Windows ME/2000/XP, l'installation des pilotes du lecteur n'est pas requise.

L'installation des pilotes est nécessaire sous Windows 98 SE et Windows 2000, si Windows Service Pack 3 n'est pas installé.

- **1** Introduisez le CD d'installation fourni dans le lecteur de CD-ROM.
- **2** Raccordez le port USB du lecteur au port correspondant de l'ordinateur par le biais d'un câble USB.
- **3** Pour effectuer l'installation, suivez les instructions qui s'affichent à l'écran.

#### **Raccordement à l'ordinateur**

Mettez le lecteur à l'arrêt avant de le raccorder à l'ordinateur. Il est alors alimenté en courant par l'ordinateur.

- **1** Mettez l'ordinateur en marche.
- **2** Mettez le lecteur à l'arrêt.
- **3** Raccordez le port USB du lecteur au port correspondant de l'ordinateur par le biais d'un câble USB.
	- Dès que la connexion est établie, »Ready« s'affiche sur le lecteur (mode Veille).
	- Dans la barre des tâches de votre ordinateur, un icône indiquant la présence du lecteur apparaît.

# **UTILISATION SUR ORDINATEUR\_\_\_\_\_\_\_\_\_\_\_\_\_\_\_\_**

#### **Déconnexion de l'ordinateur**

Si aucun transfert de fichier n'est en cours, vous pouvez déconnecter le lecteur de l'ordinateur.

Avant de débrancher le câble reliant le lecteur à l'ordinateur, vous devez enlever le lecteur du bureau Windows en suivant les instructions de Windows intitulées "Retirer le matériel en toute sécurité".

#### **Attention :**

Ne débranchez pas le lecteur de l'ordinateur tant qu'un transfert de données est en cours. Cela pourrait détruire les données.

- **1** Double-cliquez sur l'icône de retrait de matériel. – La fenêtre "Retirer le matériel en toute sécurité" s'affiche.
- **2** Pour continuer, suivez les instructions qui s'affichent à l'écran.

#### **Attention :**

Les circuits du lecteur et de l'ordinateur peuvent être sérieusement endommagés si vous ne suivez pas les instructions de Windows.

## **Transfert de données**

- **1** Sélectionnez les fichiers MP3/WMA dans le poste de travail de votre ordinateur pour les copier.
- **2** Sélectionnez les fichiers.
- **3** Cliquez sur le bouton droit de la souris et sélectionnez »Copier«.
- **4** Ouvrez le lecteur de disque amovible (p. ex. H:) sur le poste de travail de votre ordinateur.
- **5** Cliquez sur le bouton droit de la souris et sélectionnez »Coller« dans le menu contextuel pour copier les fichiers sur le lecteur du disque amovible (p. ex. H). – Les données sont transférées sur le lecteur.

#### **Remarque :**

Les fichiers WMA protégés par DRM (Digital Right Management) ne peuvent être lus que s'ils ont été transférés sur l'appareil à l'aide de Windows Multi Media Player.

# **UTILISATION SUR ORDINATEUR\_\_\_\_\_\_\_\_\_\_\_\_\_\_\_\_**

#### **Synchronisation des fichiers musique et texte**

Le lecteur supporte les fichiers texte de format LRC qui sont synchronisés avec les fichiers musicaux correspondants. De cette manière, vous pouvez entendre la musique par les écouteurs et lire simultanément le texte synchronisé sur l'afficheur.

#### **Remarques :**

Assurez-vous que les fichiers texte et musique se trouvent dans le même répertoire et qu'ils portent la même désignation. Sinon, le lecteur ne peut pas reconnaître le fichier texte.

Les fichiers LRC peuvent être autogénérés à l'aide d'un éditeur (Songedit). La synchronisation de fichiers WMA n'est pas possible.

#### **Formatage du lecteur**

Vous pouvez formater le lecteur. Un formatage trop fréquent pouvant endommager le lecteur, il convient de ne formater le lecteur que dans les cas suivants : lorsque des dysfonctionnements importants se présentent ; lorsqu'il n'est pas possible de supprimer, ni de lire, ni d'écrire des fichiers sur le lecteur ou lorsqu'une erreur de données s'est produite.

- **1** Placez le curseur sur le symbole du disque amovible du lecteur dans l'explorateur Windows et cliquez sur le bouton droit de la souris.
- **2** Sélectionnez l'option de formatage.

#### **Remarque :**

Il est impératif de sélectionner »FAT« ou »FAT32« sous »File System«. Si vous réglez p. ex. le lecteur sur »NTFS«, ce dernier fonctionne certes comme un disque amovible, mais non comme un appareil de lecture.

**3** Pour lancer le formatage, cliquez sur »Start«.

# **INFORMATIONS\_\_\_\_\_\_\_\_\_\_\_\_\_\_\_\_\_\_\_\_\_\_\_\_\_\_\_\_\_\_\_\_\_\_\_\_\_\_\_\_\_\_\_\_\_\_\_\_\_\_\_\_\_\_\_\_\_**

## **Caractéristiques techniques**

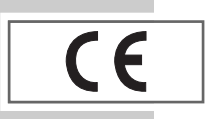

Ce produit est conforme aux directives européennes 89/336/CEE, 73/23/CEE et 93/68/CEE.

Cet appareil répond aux exigences de sécurité de la norme DIN EN 60065 (VDE 0860) et donc à la réglementation internationale de sécurité IEC 60065. La plaquette d'identification se trouve au dos de l'appareil.

**Alimentation électrique** Pile : 1 x 1,5 V, LR 03/AM4/AAA **USB**

**Puissance de sortie**   $2 \times 5$  mW/32  $\Omega$ 

**Ecart de tension psophométrique** ≥ 80 dB

**Mémoire interne**  256 Mo

USB PC : 2.0 (full speed) **Réponse fréquentielle :** 20 Hz ... 20 kHz (128 kbps) **Dimensions et poids**  $L \times P \times H$ : 61  $\times$  51  $\times$  14,2 mm Poids 30 g env.

**Formats** MP3, WMA (lecture), WAV (enregistrement) Débits binaires MPEG : 64-320 kbps, WMA : 64-192 kbps Système de fichier : FAT/FAT 32 Balise ID3 : version 2.0

Sous réserve de modifications techniques et esthétiques !

**Grundig Multimedia B.V.** • Atrium, Strawinskylaan 3105 • NL-1077 ZX Amsterdam • http://www.grundig.com